## Geometria das abelhas

Caso surjam dúvidas no decorrer do jogo, o botão ajuda indicado por (?) poderá ser acionado, pois ele traz informações sobre o contexto e dicas sobre como proceder em cada atividade.

No desenvolvimento do OA:

1. Para avançar/voltar de atividade, os botões indicados por setas poderão ser acionados, conduzindo o usuário até a tela desejada.

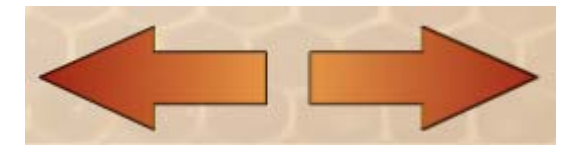

No entanto, para avançar de tela, só será possível após preencher corretamente todas as questões.

2. Para iniciar as atividades é necessário digitar o nome do usuário/equipe no local indicado.

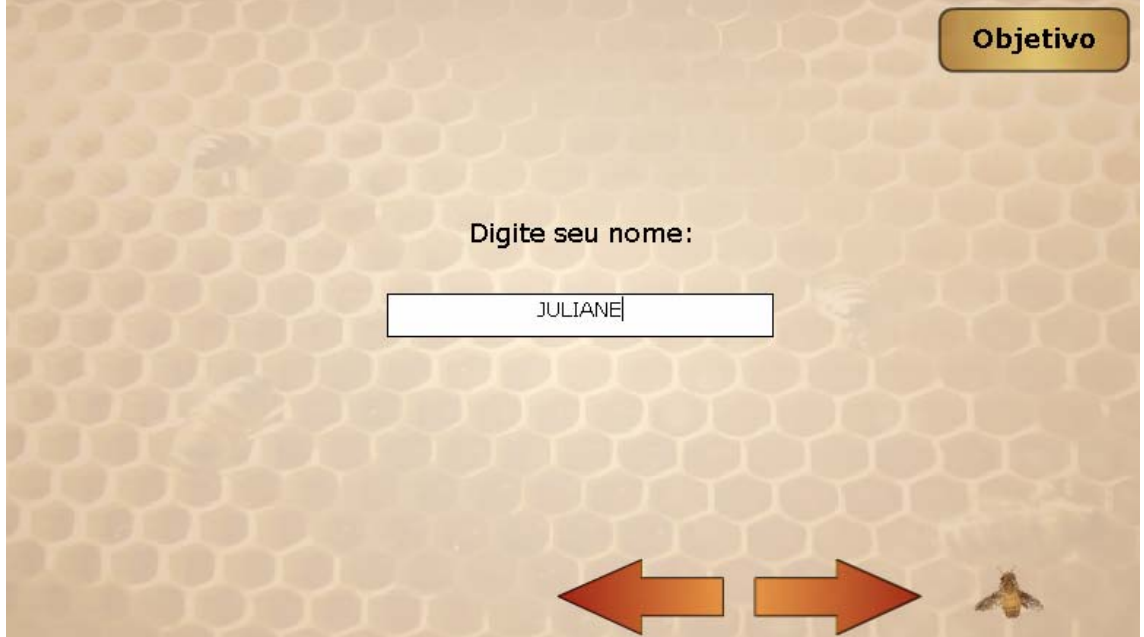

3. As curiosidades devem ser lidas atentamente, pois contém informações necessárias para interpretar as situações problemas e desenvolver os respectivos cálculos.

4. Os campos referentes as respostas das situações problemas devem ser preenchidos corretamente , e após deve ser clicado em "OK". Abaixo da resposta, aparecerá um feedback sobre a validade da resposta.

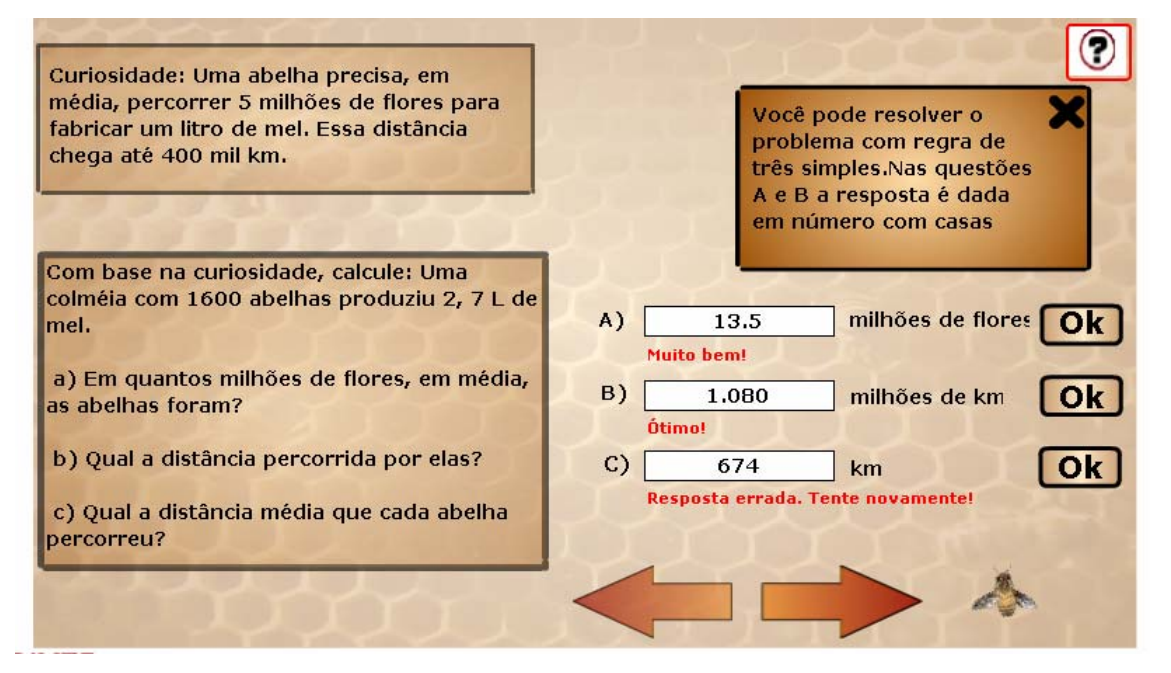

5. A interpretação das situações propostas, bem como a utilização dos conhecimentos prévios do educando constituem os principais desafios do OA.

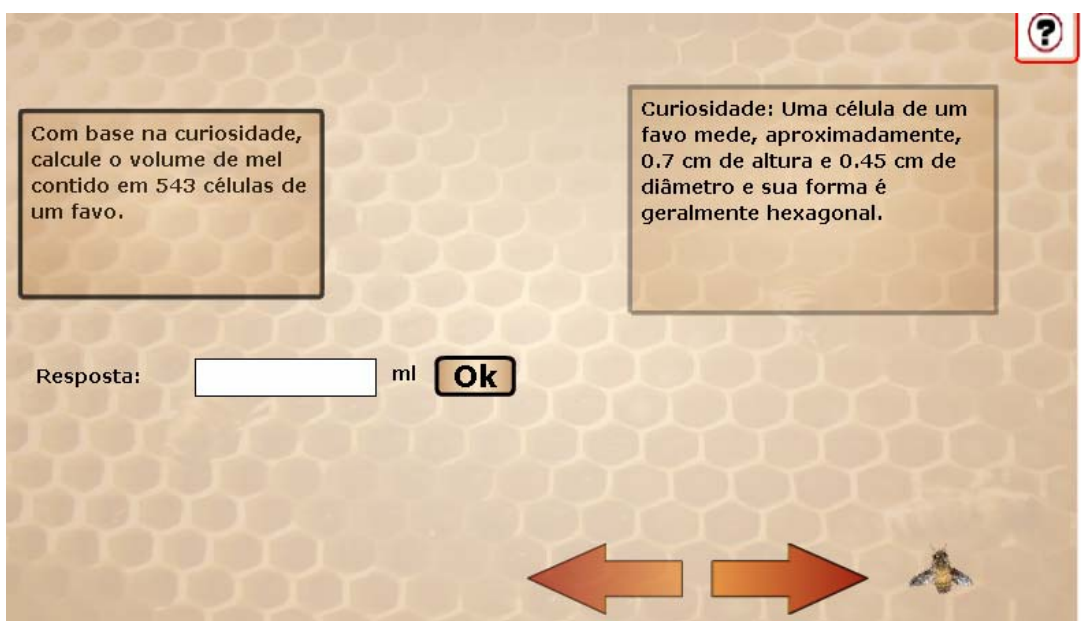

6. Estes procedimentos devem ser seguidos nas demais atividades propostas.